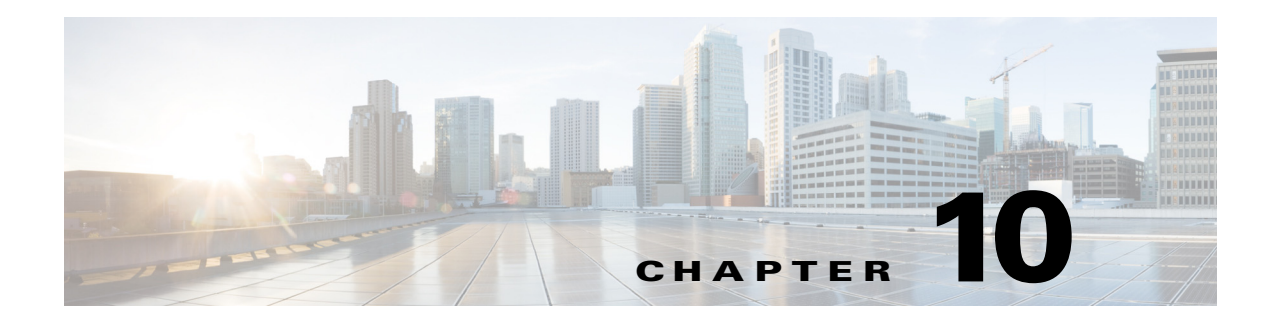

# **M Commands**

 $\mathbf{I}$ 

This chapter describes the Cisco Nexus 1000V commands that begin with the letter M.

## **mac access-list**

To create a MAC access control list (ACL), use the **mac access-list** command. To remove the MAC ACL, use the **no** form of this command.

**mac access-list** *name*

**no mac access-list** *name*

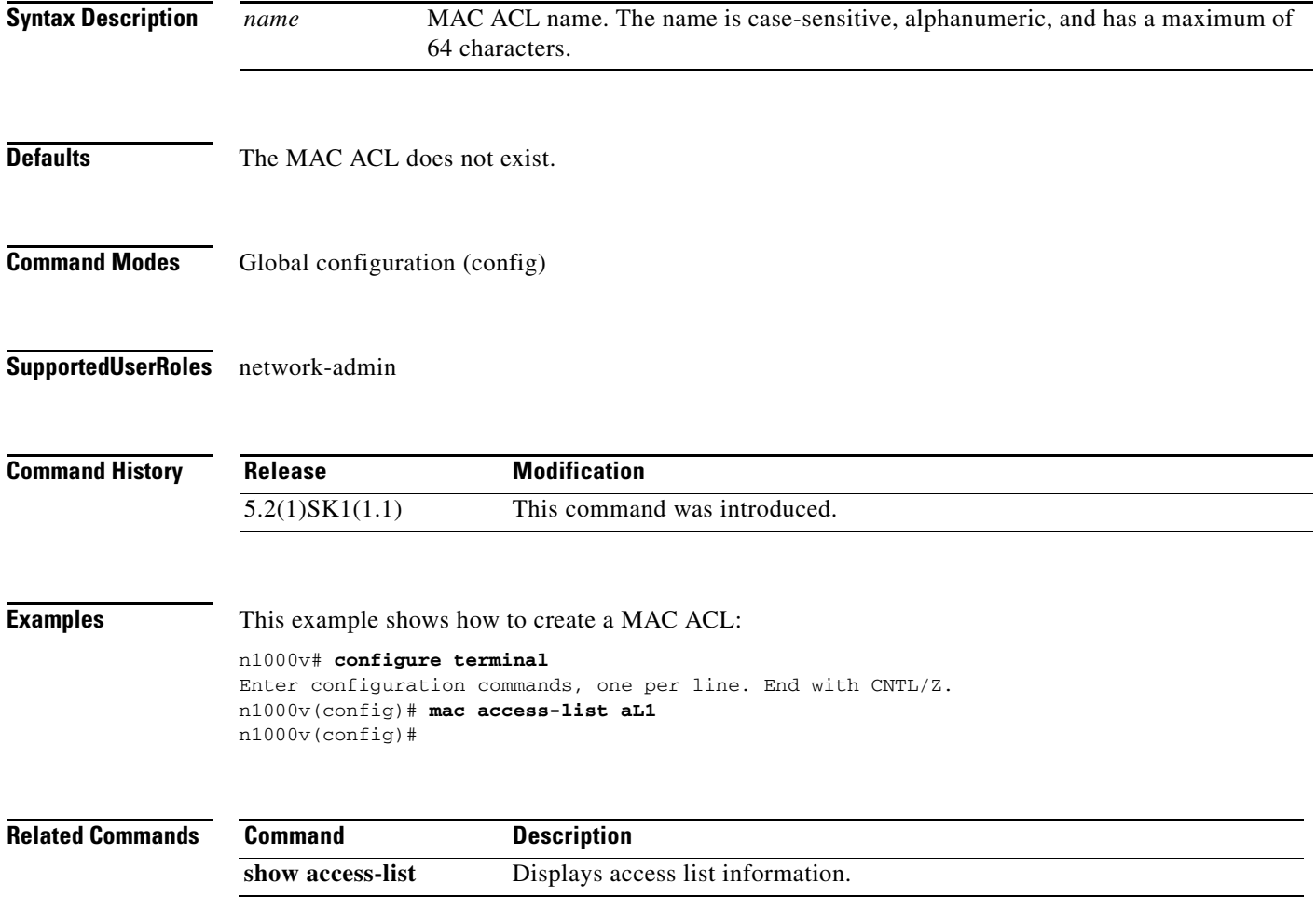

۰

# **mac address-table aging-time**

To configure the aging time for entries in the Layer 2 table, use the **mac address-table aging-time** command. To return to the default settings, use the **no** form of this command.

**mac address-table aging-time** *seconds* [**vlan** *vlan-id*]

**no mac address-table aging-time** [**vlan** *vlan-id*]

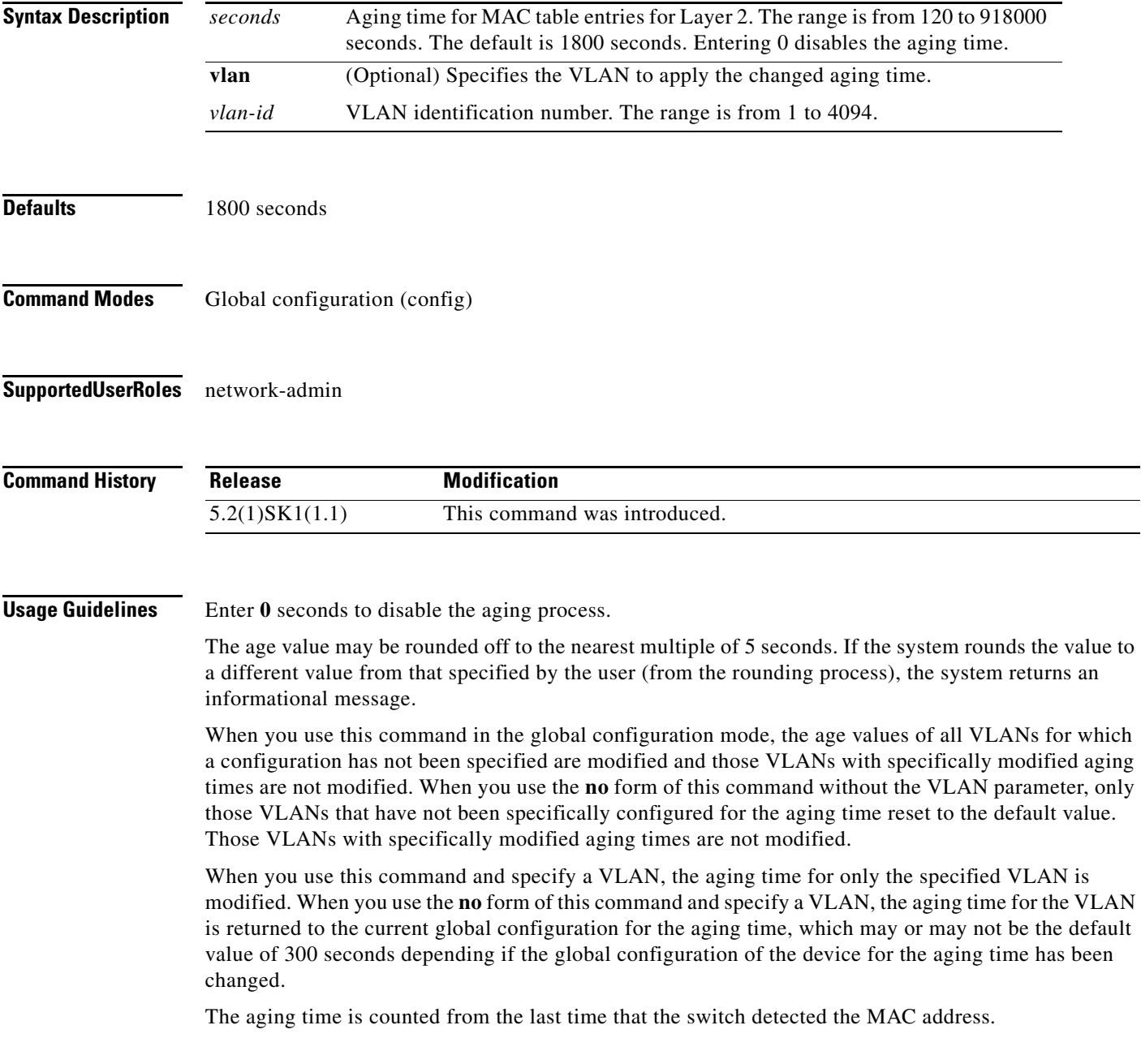

**Examples** This example shows how to change the length of time an entry remains in the MAC address table to 500 seconds for the entire device:

> n1000v# **configure terminal** Enter configuration commands, one per line. End with CNTL/Z. n1000v(config)# **mac address-table aging-time 500**

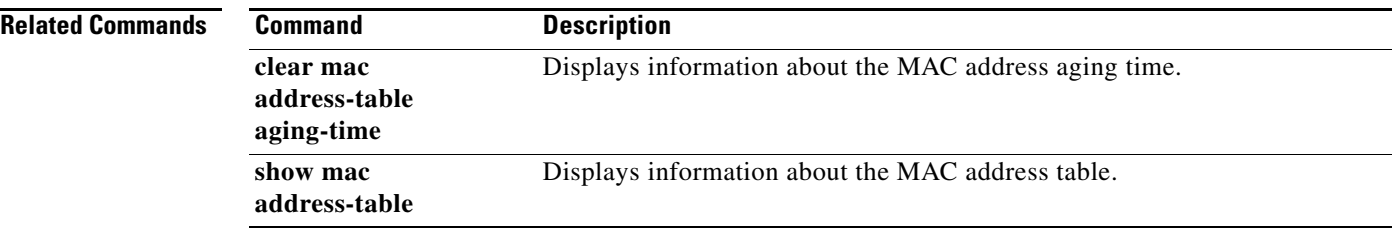

# **mac address-table static**

To add a static entry to the Layer 2 MAC address table, use the **mac address-table static** command. To delete the static entry, use the **no** form of this command.

**mac address-table static** *mac-address* **vlan** *vlan-id* {**interface** {*interface-name*}**+** | **drop**} [**auto-learn**]

**no mac address-table static** *mac-address* **vlan** *vlan-id*

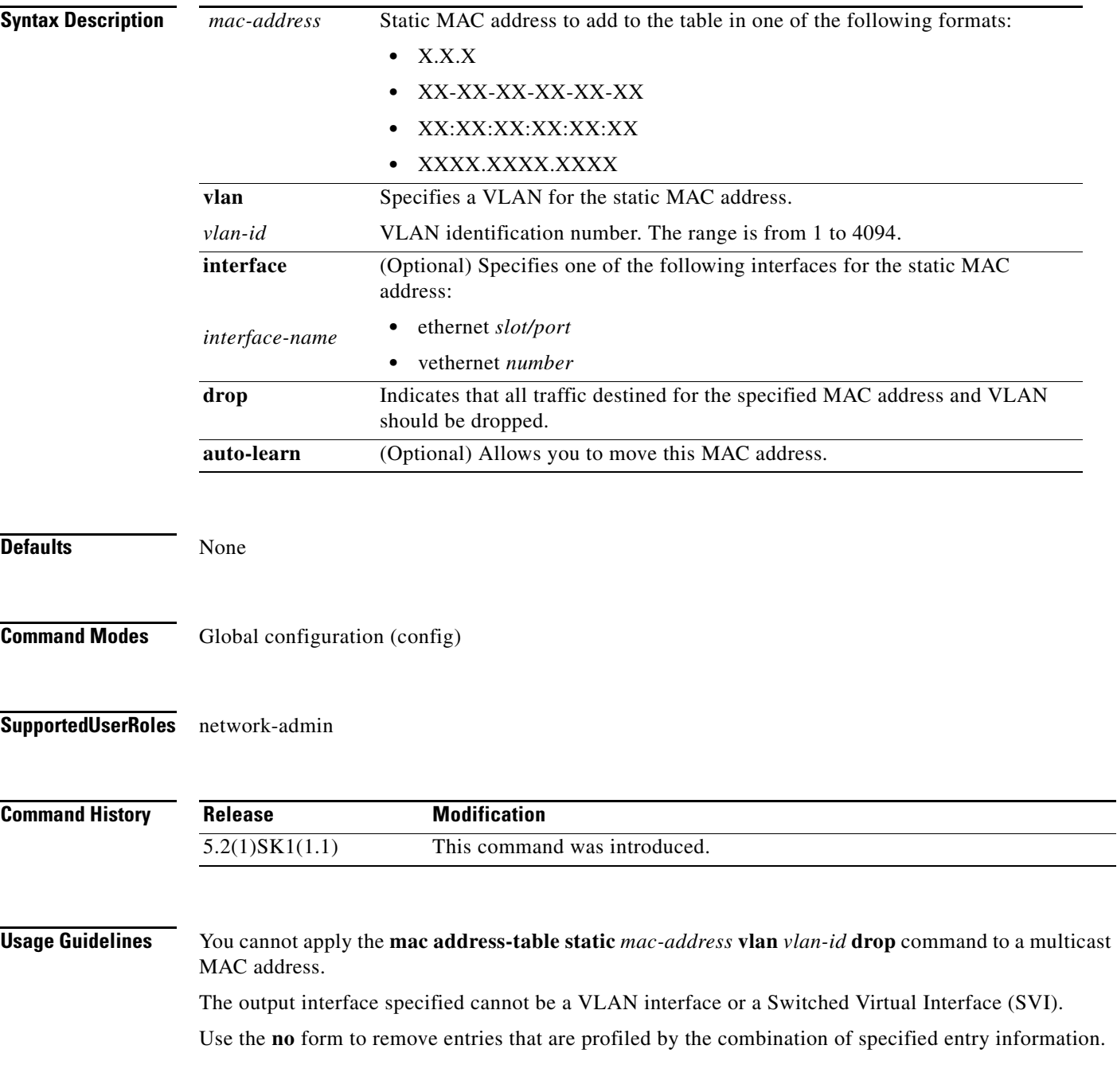

**Examples** This example shows how to add a static entry to the MAC address table:

n1000v# **configure terminal**

Enter configuration commands, one per line. End with CNTL/Z. n1000v(config)# **mac address-table static 0050.3e8d.6400 vlan 3 interface ethernet 2/1** n1000v(config)#

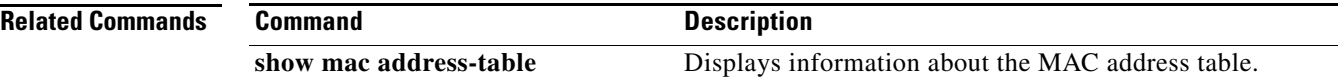

**The Contract of the Contract of the Contract of the Contract of the Contract of the Contract of the Contract of the Contract of the Contract of the Contract of the Contract of the Contract of the Contract of the Contract** 

# **mac auto-static-learn**

To toggle the auto-mac-learning state on a vEthernet interface, use the **mac auto-static-learn** command. To disable the auto-mac-learning state, use the **no** form of this command.

**mac auto-static-learn**

[**no**] **mac auto-static-learn**

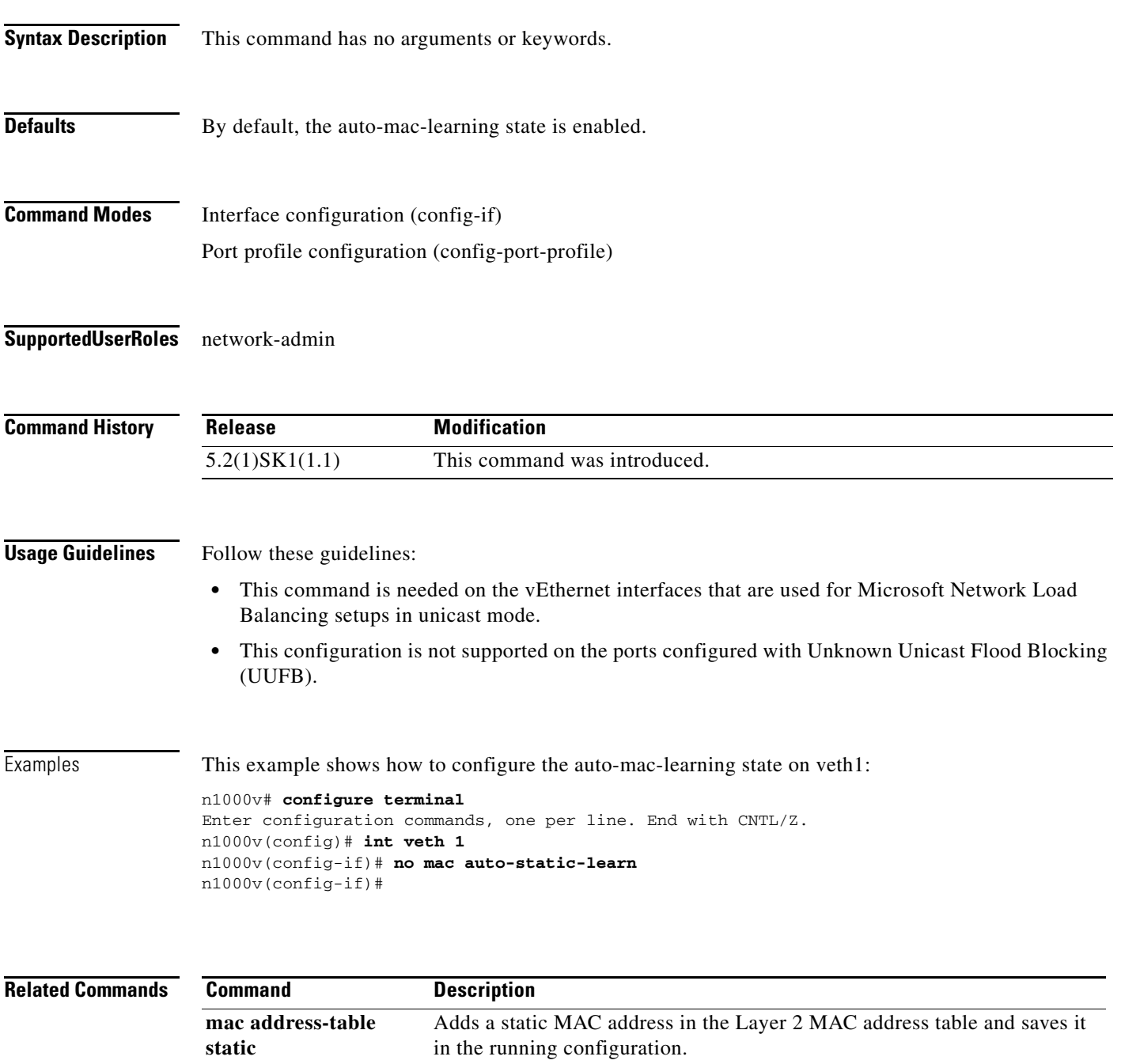

# **mac port access-group**

To enable access control for port groups, use the **mac port access-group** command. To disable access control for port groups, use the **no** form of this command.

**mac port access-group** *name* {**in** | **out**}

**no mac port access-group** *name* {**in** | **out**}

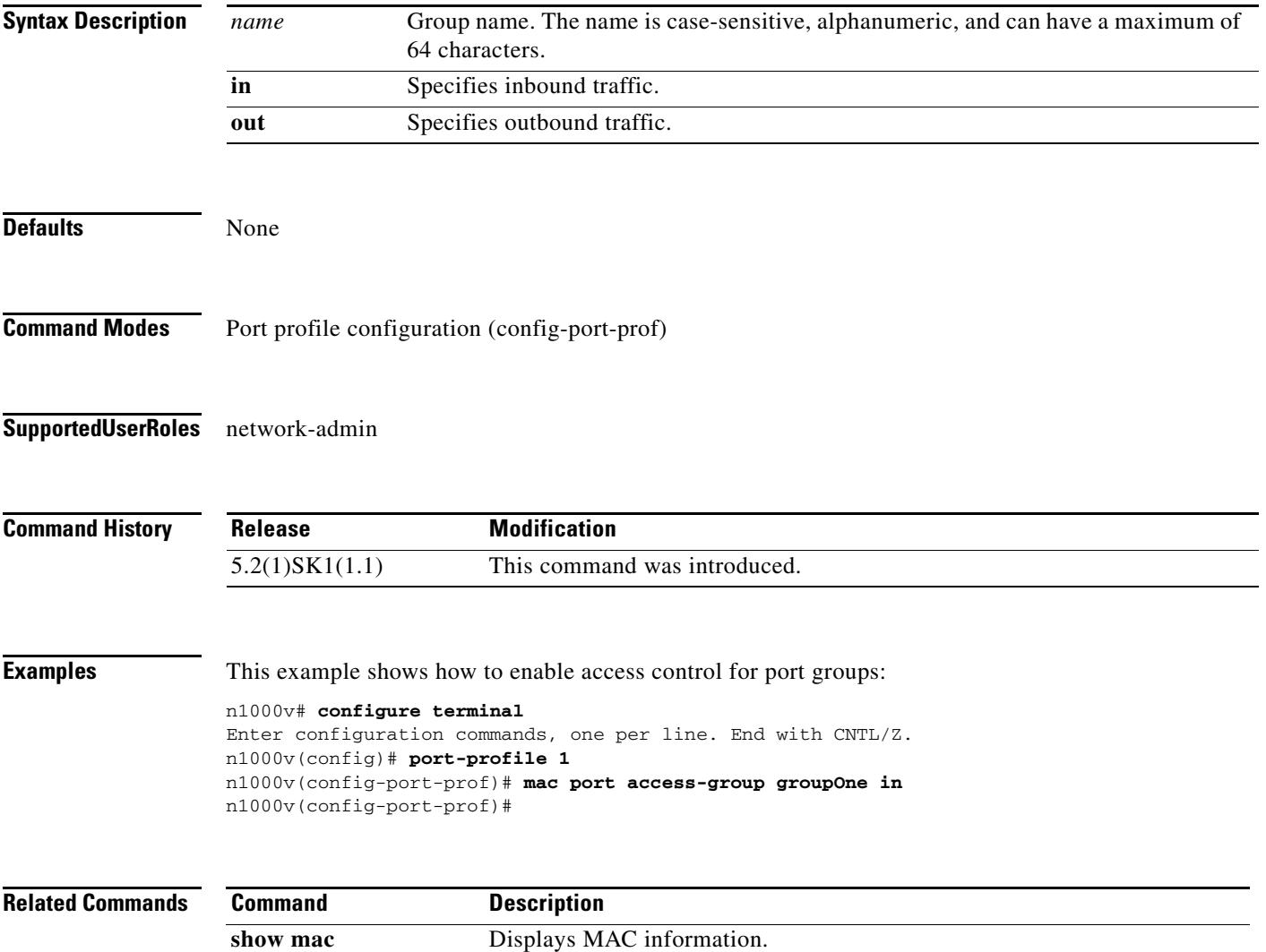

# **match ip (NetFlow)**

To define IP matching criteria for a NetFlow flow record, use the **match ip** command. To remove the matching criteria, use the **no** form of this command.

**match ip** {**protocol** | **tos**}

**no match ip** {**protocol** | **tos**}

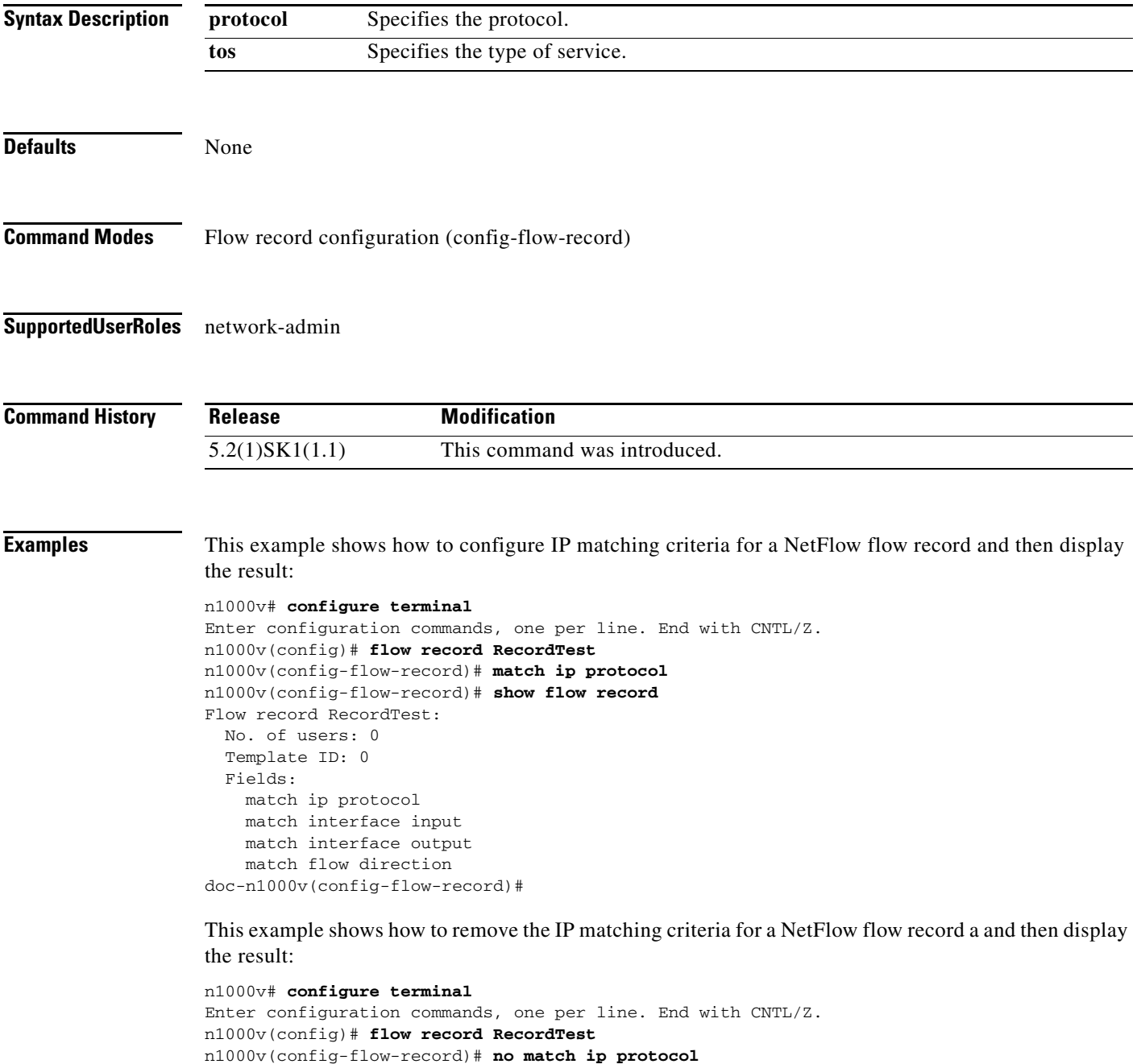

n1000v(config-flow-record)# **show flow record**

Flow record RecordTest: No. of users: 0 Template ID: 0 Fields: match interface input match interface output match flow direction doc-n1000v(config-flow-record)#

### **Related Commands**

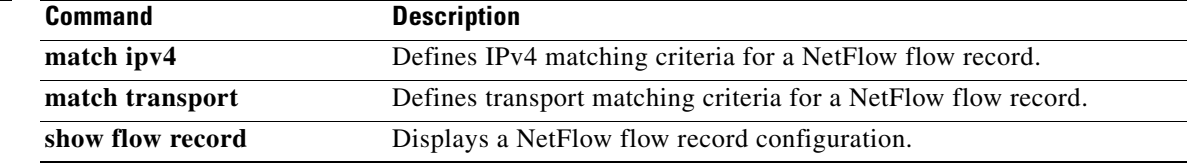

a l

# **match ipv4 (NetFlow)**

To define IPv4 matching criteria for a NetFlow flow record, use the **match ipv4** command. To remove the matching criteria, use the **no** form of this command.

**match ipv4** {**source** | **destination**} **address**

**no match ipv4** {**source** | **destination**} **address**

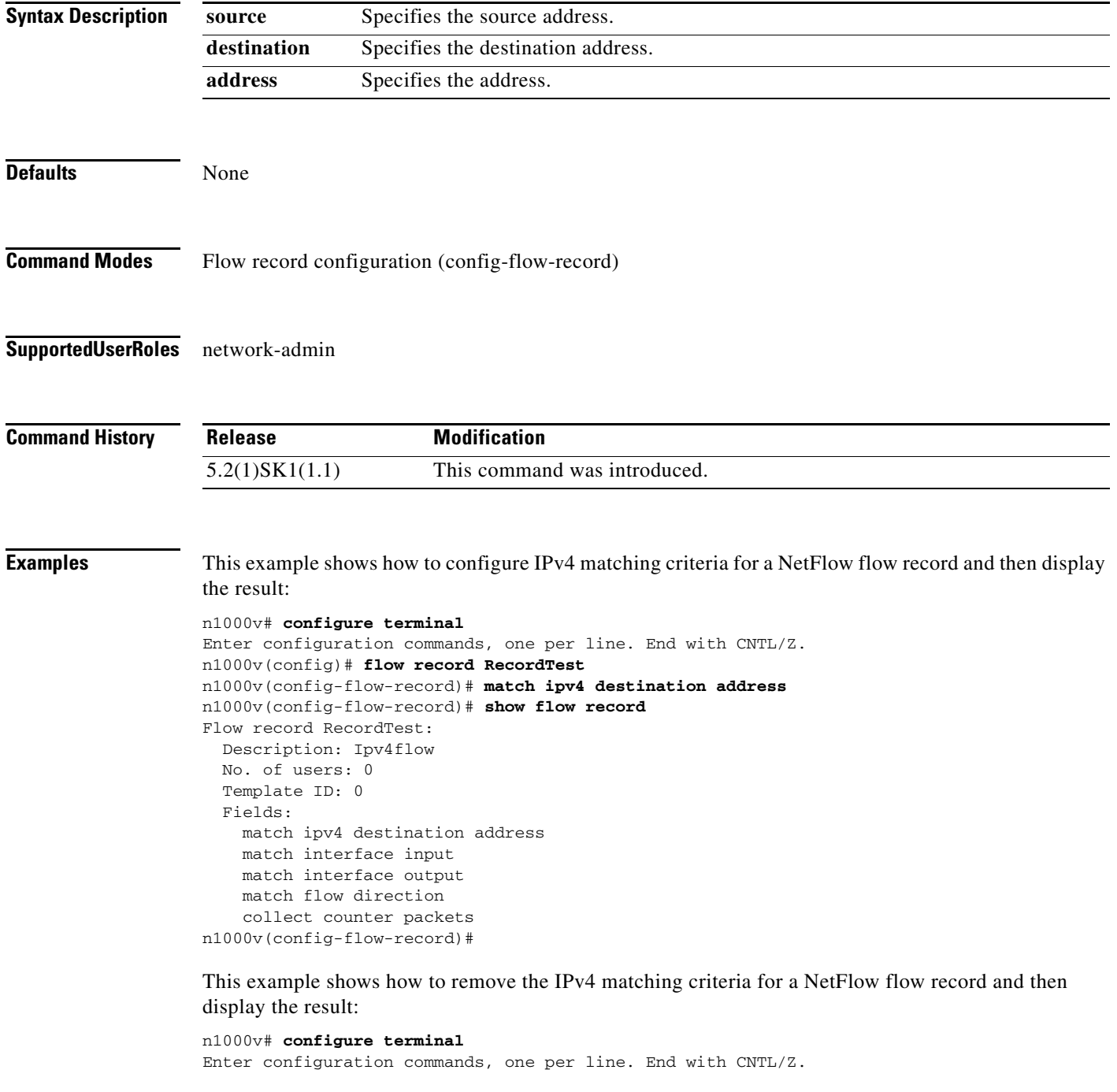

**Cisco Nexus 1000V for KVM Command Reference, Release 5.x**

```
n1000v(config)# flow record RecordTest
n1000v(config-flow-record)# no match ipv4 destination address
n1000v(config-flow-record)# show flow record
Flow record RecordTest:
  No. of users: 0
  Template ID: 0
  Fields:
    match interface input
    match interface output
    match flow direction
doc-n1000v(config-flow-record)#
```
### **Related Commands**

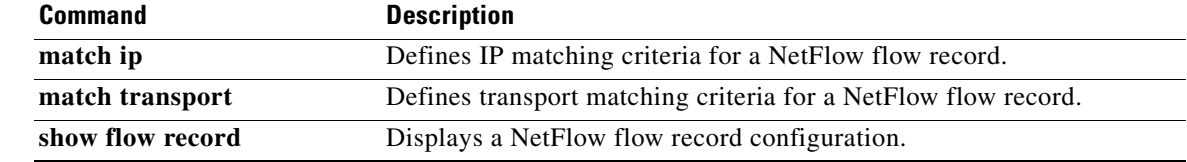

×

# **match transport (NetFlow)**

To define transport matching criteria for a NetFlow flow record, use the **match transport** command. To remove the matching criteria, use the **no** form of this command.

**match transport** {**destination-port** | **source-port**}

**no match transport** {**destination-port** | **source-port**}

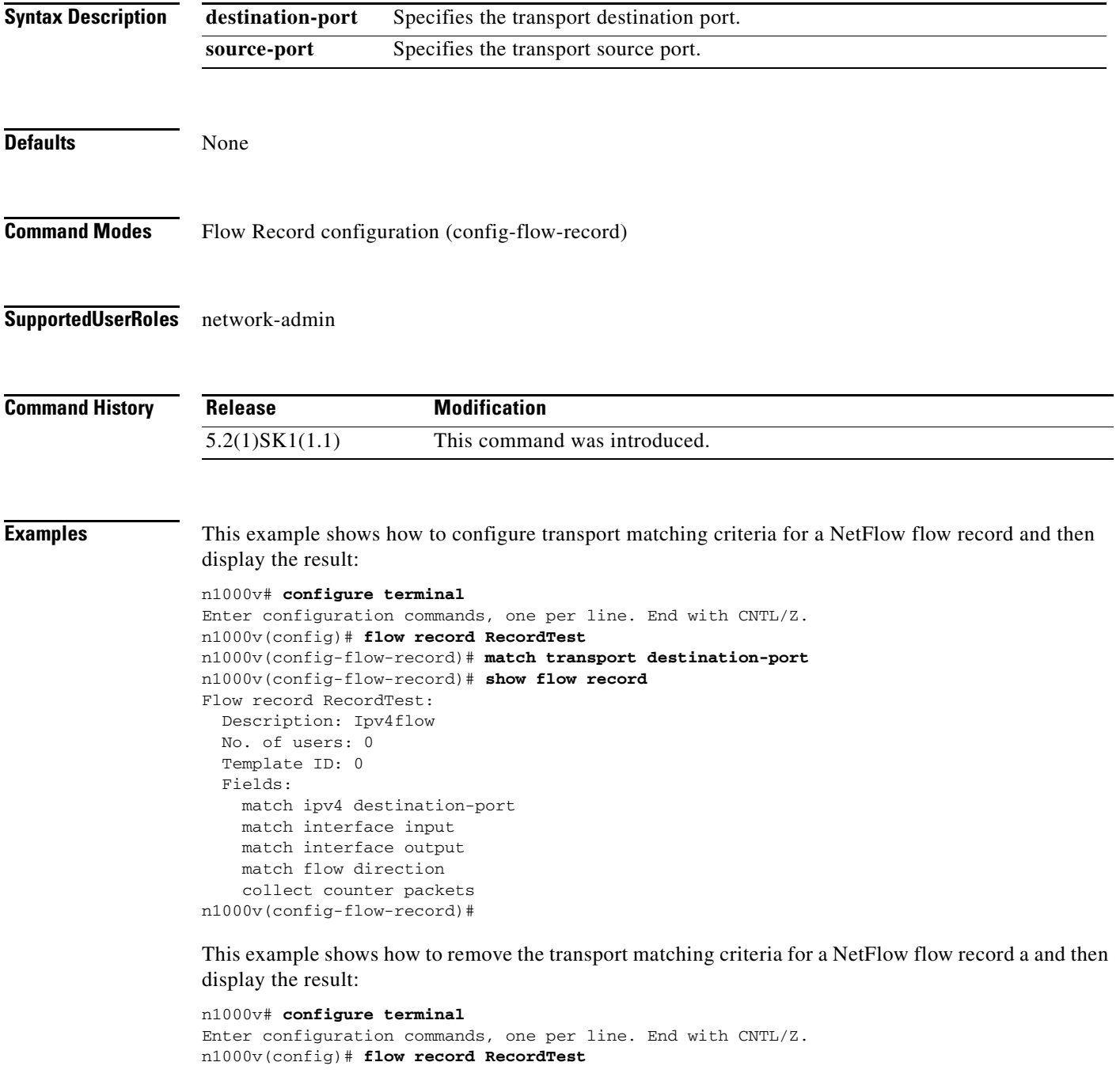

```
n1000v(config-flow-record)# no match transport destination-port
n1000v(config-flow-record)# show flow record
Flow record RecordTest:
  No. of users: 0
  Template ID: 0
  Fields:
    match interface input
     match interface output
     match flow direction
doc-n1000v(config-flow-record)#
```
### **Related Commands**

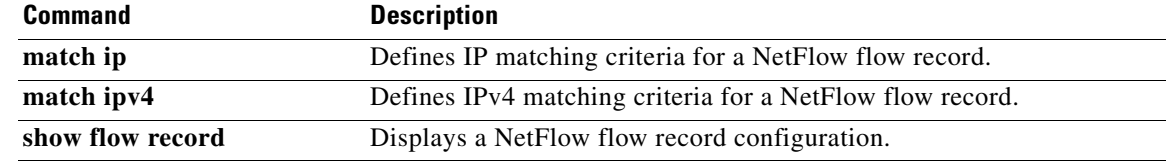

×

### **max-ports**

 $\mathbf{I}$ 

To specify the maximum number of ports for a port profile, use the **max-ports** command. To remove the maximum ports configuration, use the **no** form of this command.

**max-ports** *number*

**no max-ports** *number*

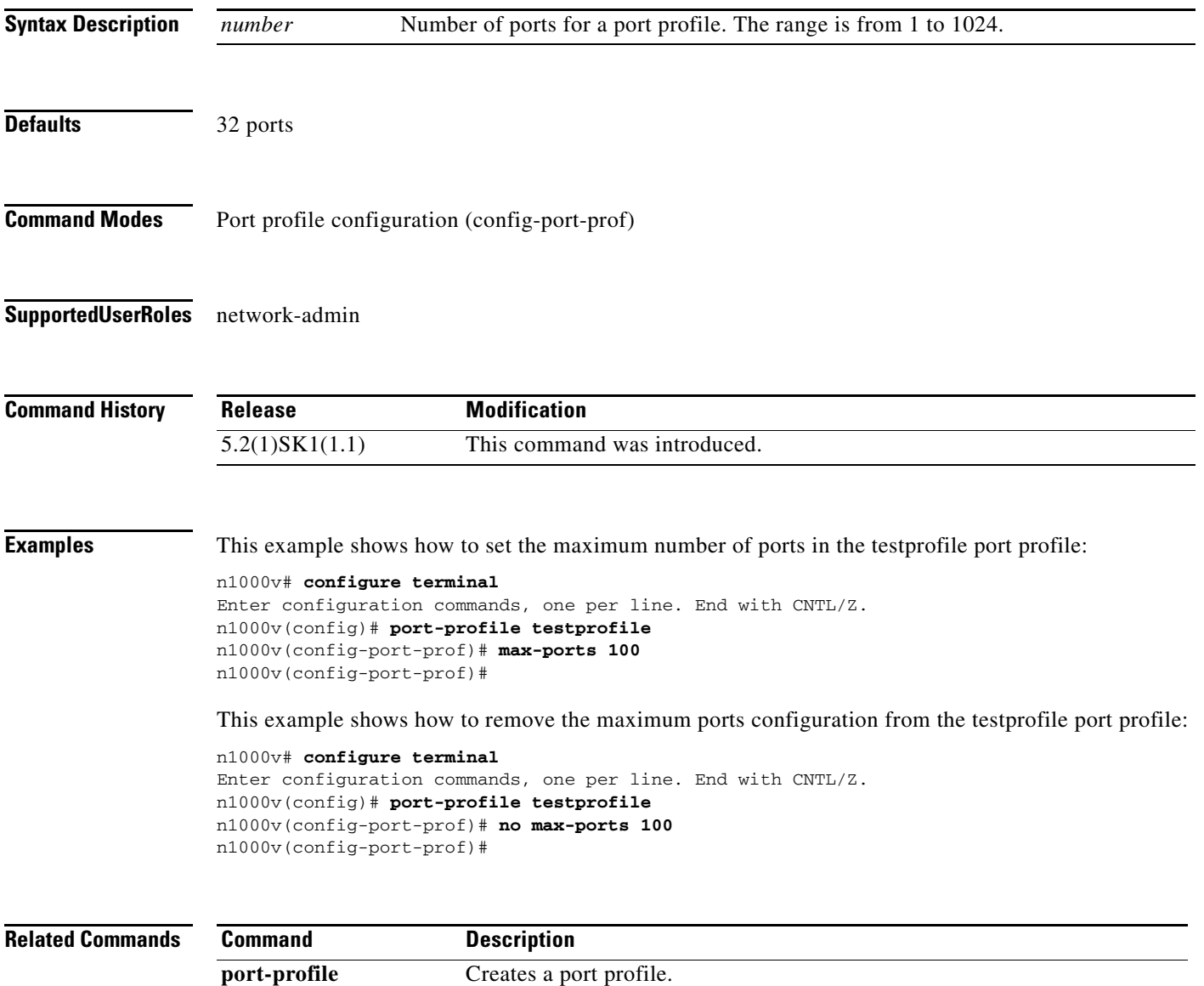

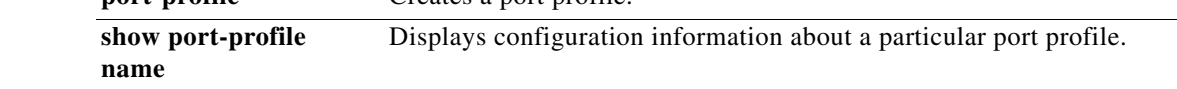

П

H.

# **mkdir**

To create a new directory, use the **mkdir** command.

**mkdir** {**bootflash: | debug: | volatile:**}

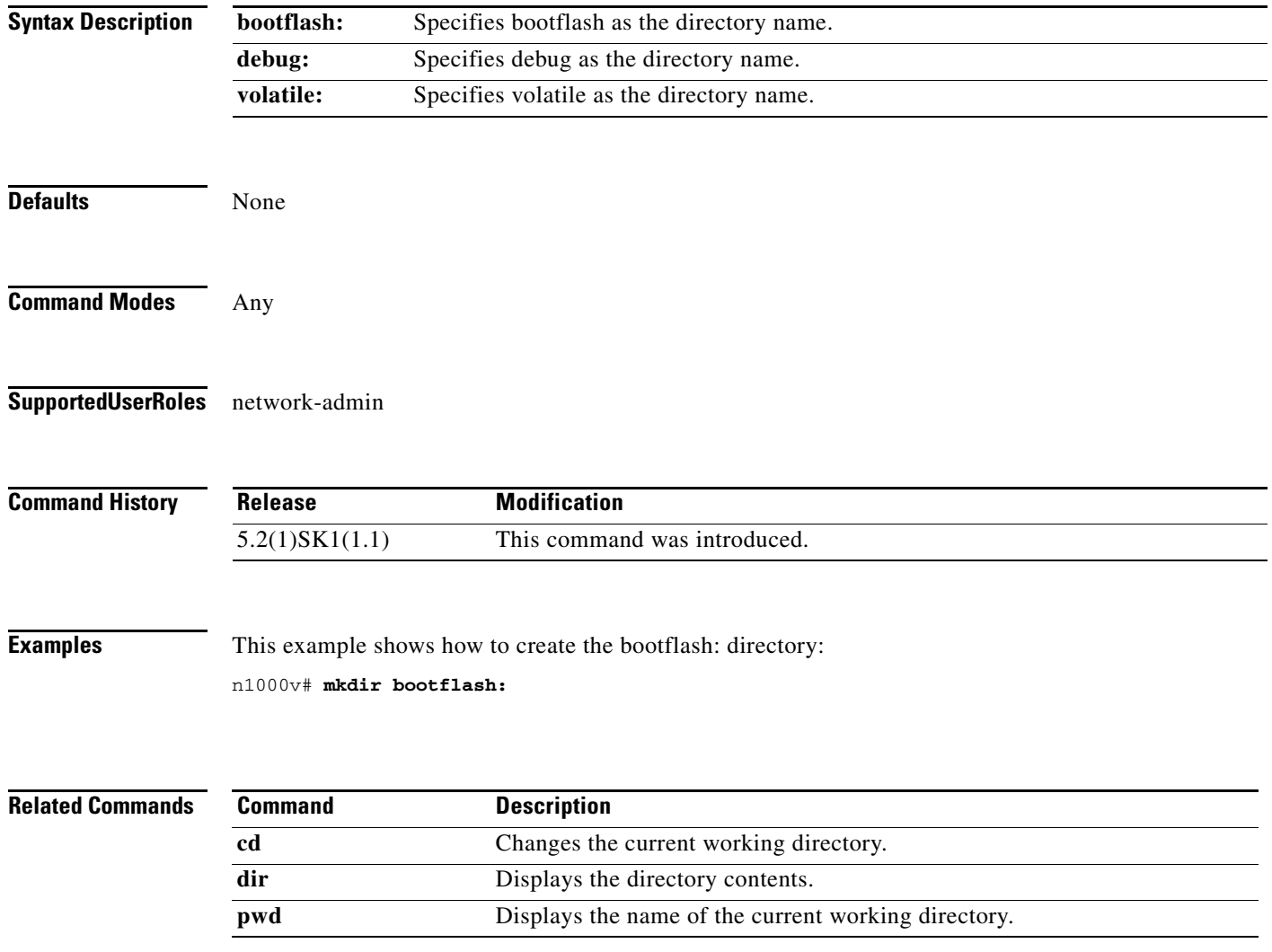

**The State** 

# **module vem**

 $\mathbf{I}$ 

To enter commands on the Virtual Ethernet Module (VEM) remotely from the Cisco Nexus 1000V, use the **module vem** command.

**module vem** *module-number* **execute** *line* [*line*]

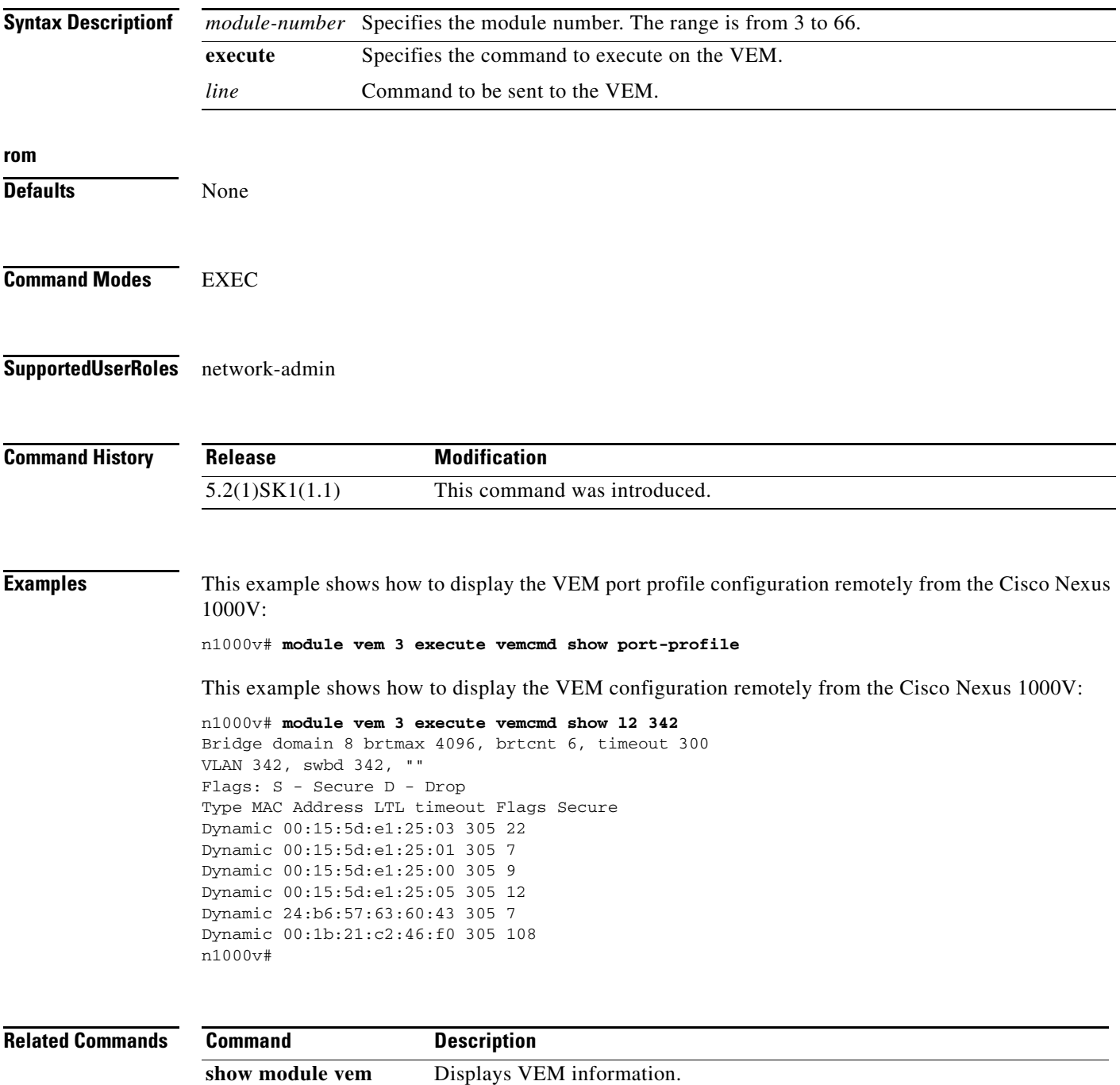

 $\mathcal{L}_{\rm{max}}$ 

### **move**

To move a file from one directory to another, use the **move** command.

**move** [*filesystem***:**[**//***module***/**][*directory*/] | *directory***/**]*source-filename*  {{*filesystem***:**[**//***module***/**][*directory***/**] | *directory***/**}[*destination-filename*] | *target-filename*}

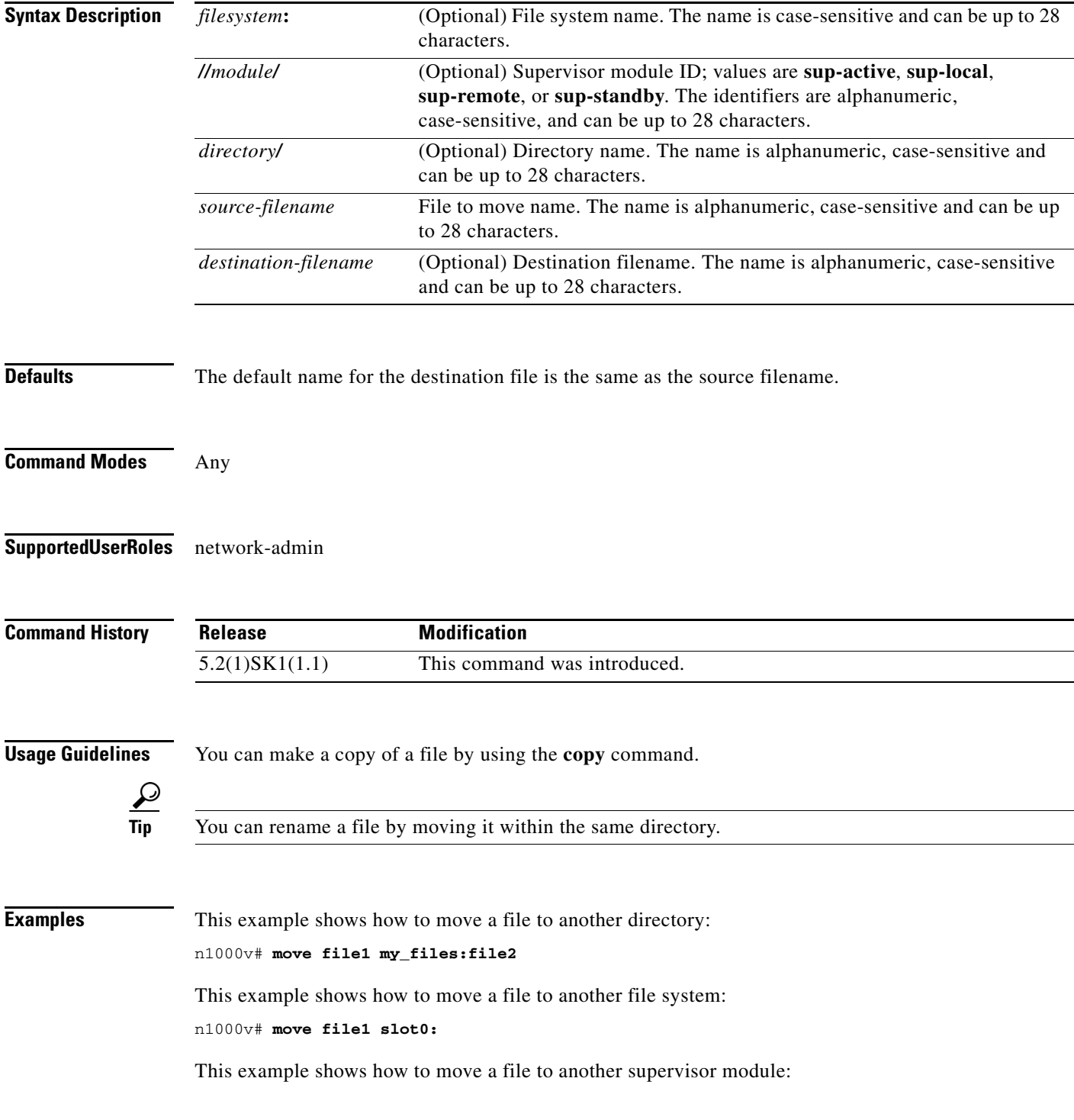

### n1000v# **move file1 bootflash://sup-remote/file1.bak**

**Related Comm** 

 $\Gamma$ 

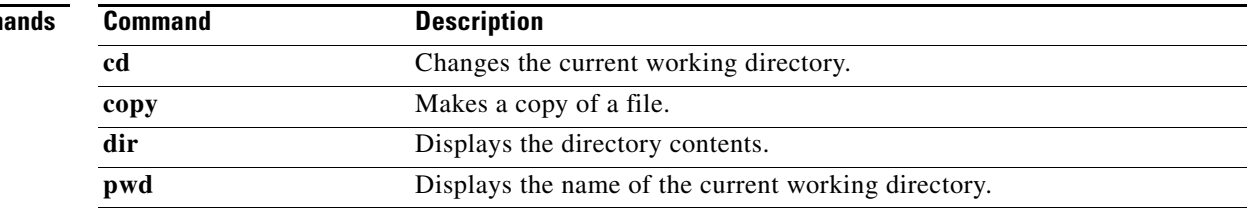

 **move**

**The Co** 

 $\mathsf I$ 

П